## ABC XYZ АНАЛИЗ НОМЕНКЛАТУРЫ

Инструкция по установке

ООО «Точка Роста» 2022 год Для установки программной обработки в базу данных 1С:Dalion необходимо зайти в конфигуратор.

Далее перейти в ветку конфигурации «Обработки»

Нажать ПКМ (правой кнопкой мыши) -> Вставить внешнюю обработку, отчет

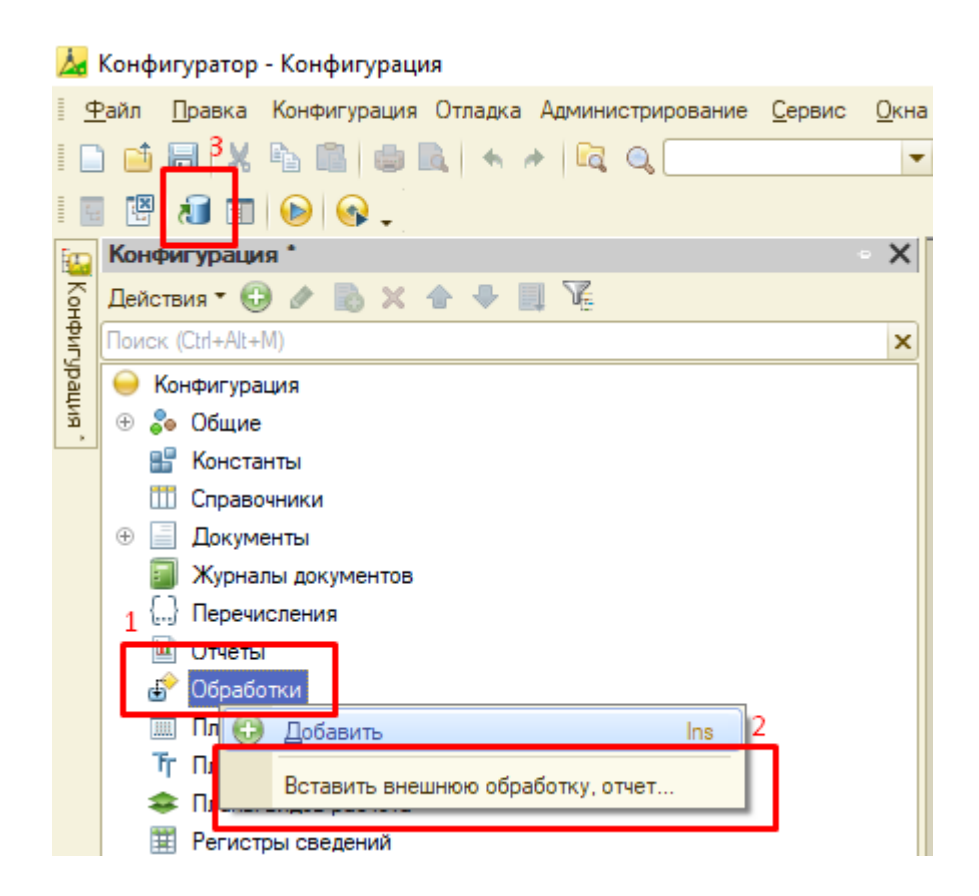

Далее в открывшемся диалоговом окне необходимо выбрать файл обработки и применить изменения.